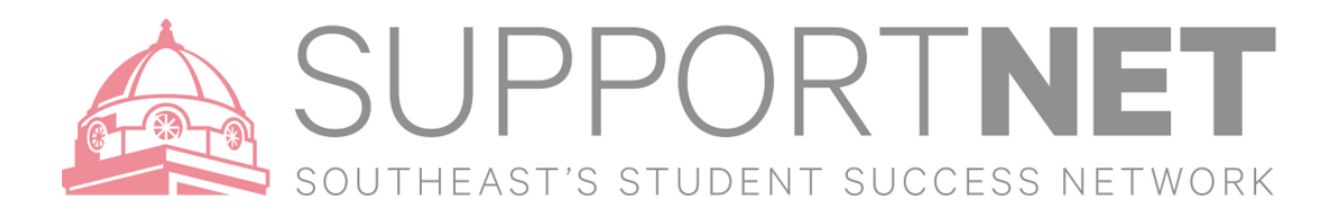

## SupportNET Tracking Items

SupportNET allows you to easily keep track of your students. When you have a particular concern with a particular student, or group of students, you can raise a **flag**, make a **referral**, or give a **to-do** to communicate that a student needs assistance. The appropriate individuals will be automatically notified when you save. You can also give a **kudo**, for positive encouragement. These items – flag, referral, to-do or kudo are tracking items within SupportNET.

**X**Starfish

## How to submit an Early Alert (Raise a Flag)

- 1. Click on the **Students** navigation item to see your list of students. (Menu > Students)
- 2. Click on **My Students** Tab
- 3. Find the specific student use any or all of the following:
	- a. **Search** box
	- b. **Connection** box
	- c. **Term** box
	- d. **Cohort** box

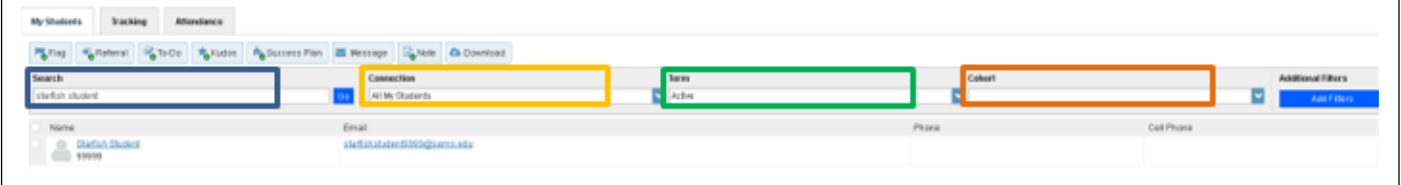

- 4. Once the student search is complete select one or more students by clicking the check boxes next to the students' name.
- 5. Select **Flag.** Select the Flag Reason for the action you have requested.

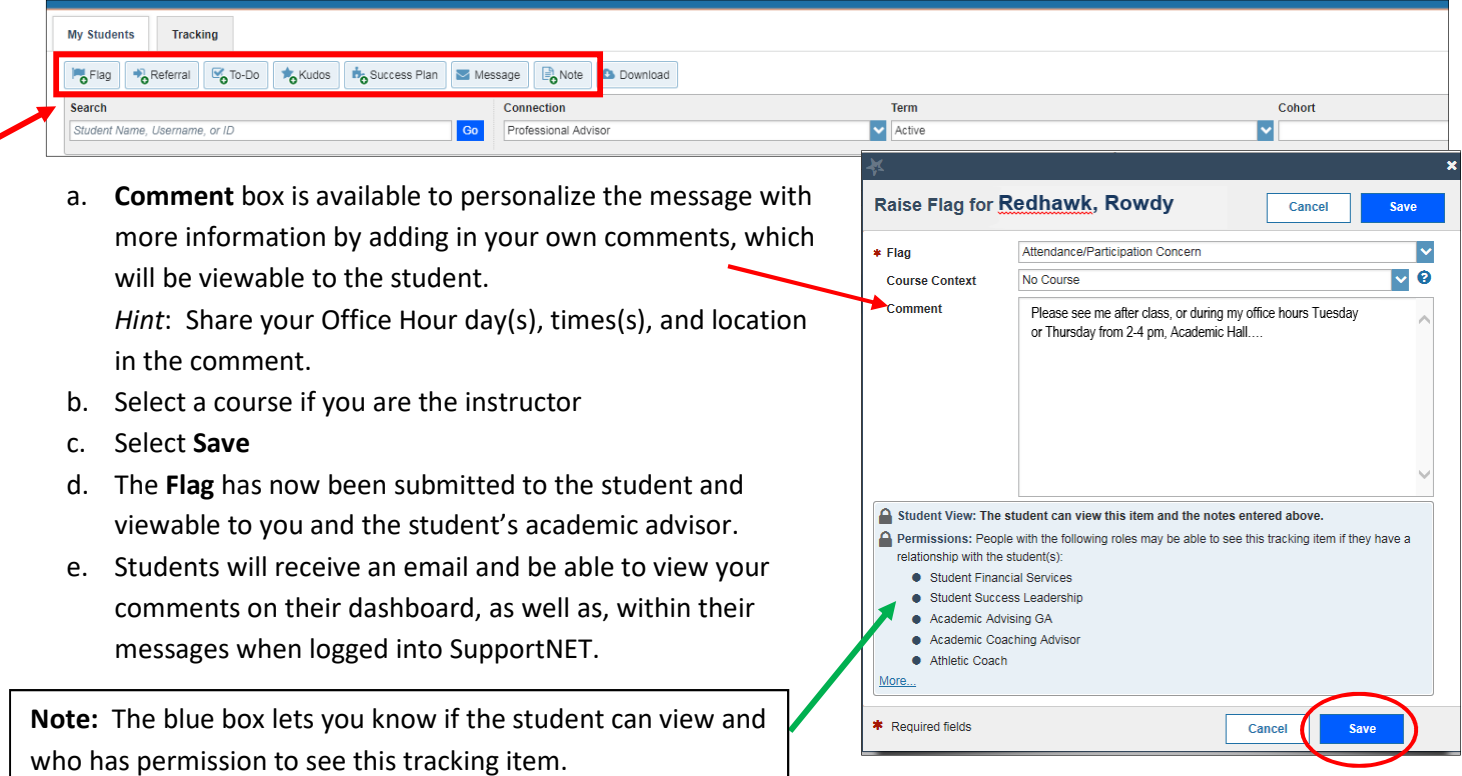